## GDE-LPI Gestión **Documental** Electrónica La Pampa

## Producción de Documento de Característica Especial

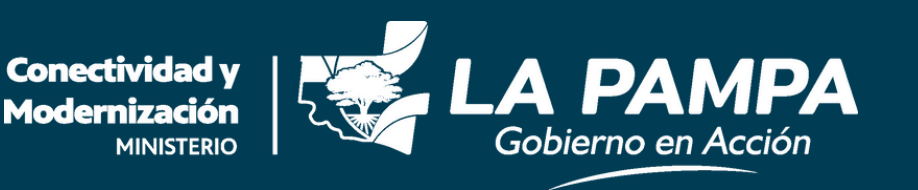

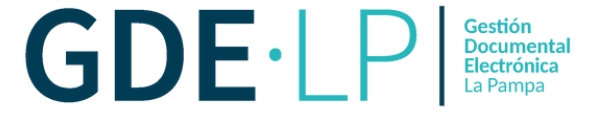

Siempre que se quiera iniciar un documento en GEDO, se debe hacer clic en el botón "**Inicio de Documento**" para comenzar el proceso de creación del mismo.

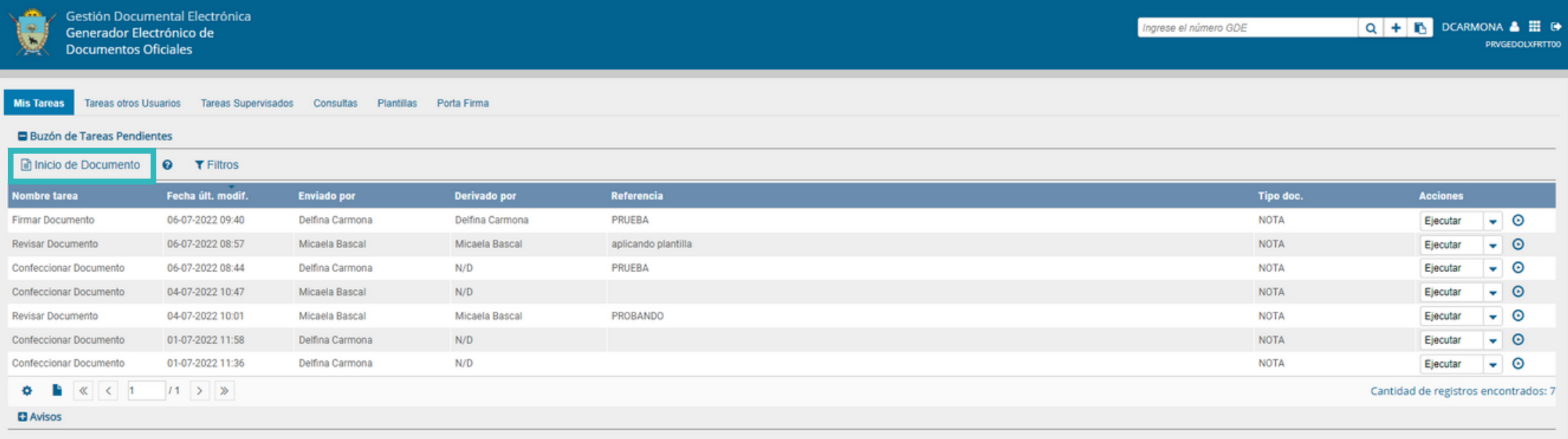

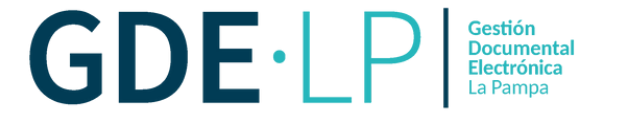

El módulo abrirá la siguiente pantalla. Desde la **lupa** el usuario deberá elegir el tipo de documento cuya característica se describe con el símbolo que se visualiza a continuación:

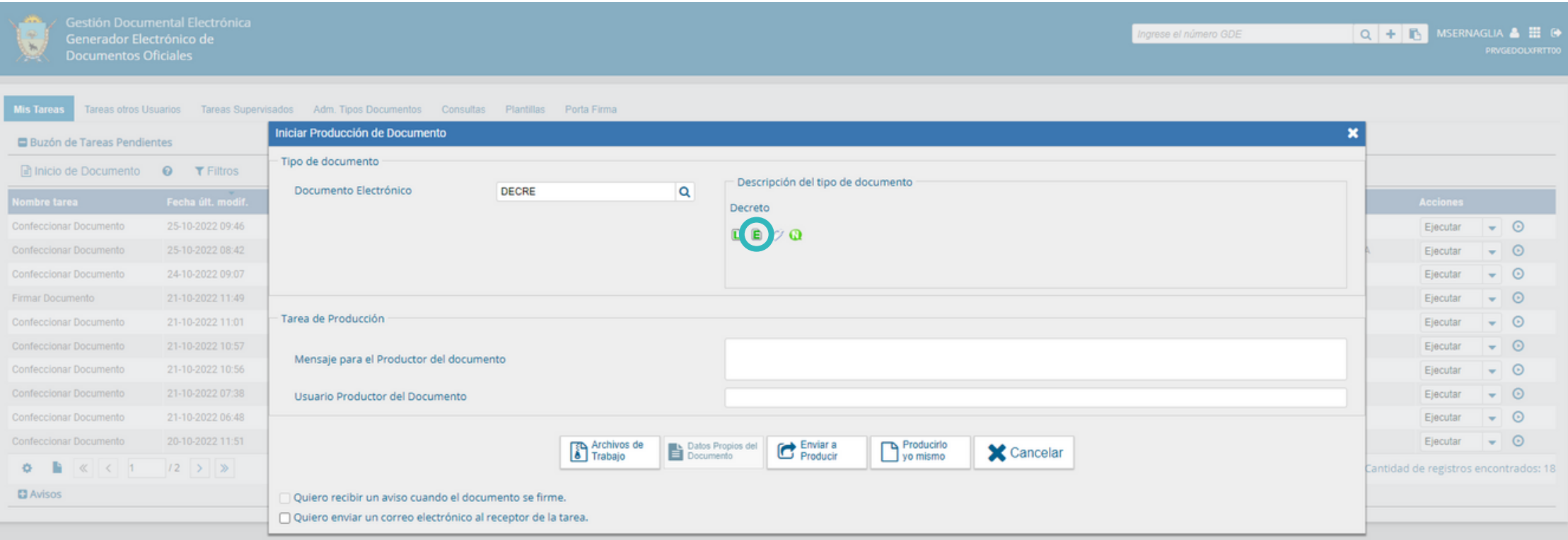

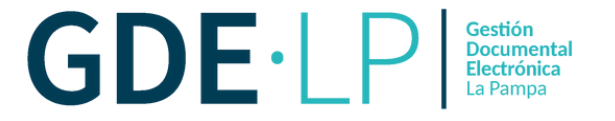

Los documentos especiales serán aquellos a los cuales el sistema, además de asignarles un número GDE, les determinará un **número Especial**, el cual reemplazará al número de registro en papel.

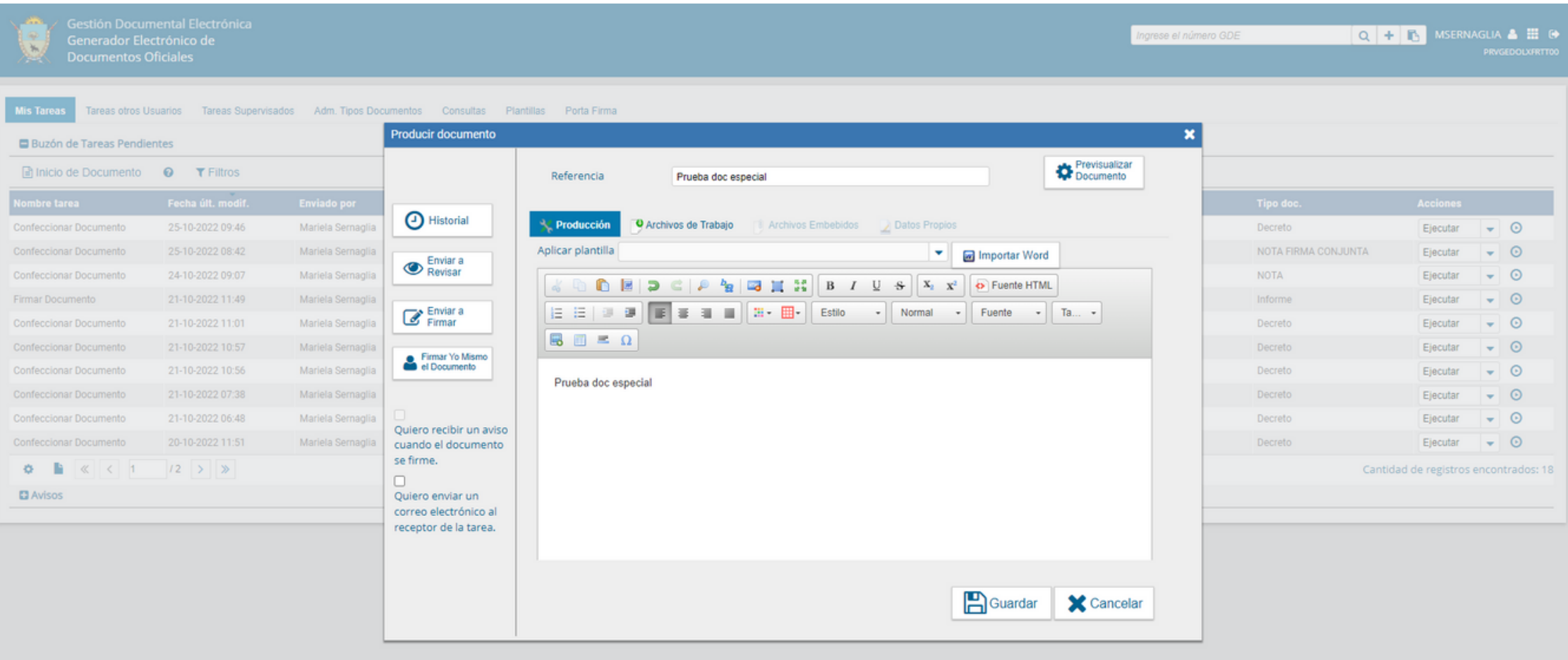

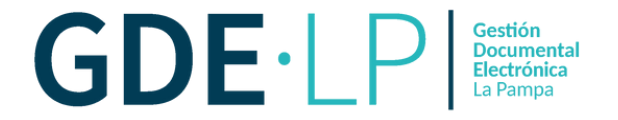

El **número especial** está compuesto por los mismos cinco campos que el número GDE, pero el número del tercer campo será **correlativo, ascendente y anual**, tanto a la repartición del último firmante, como al tipo de documento. Al iniciar un nuevo año, el número volverá a cero. Luego de la producción del documento, y una vez firmado, el sistema le asignará un número GDE y un número Especial, el cual quedará plasmado en el cuerpo del documento.

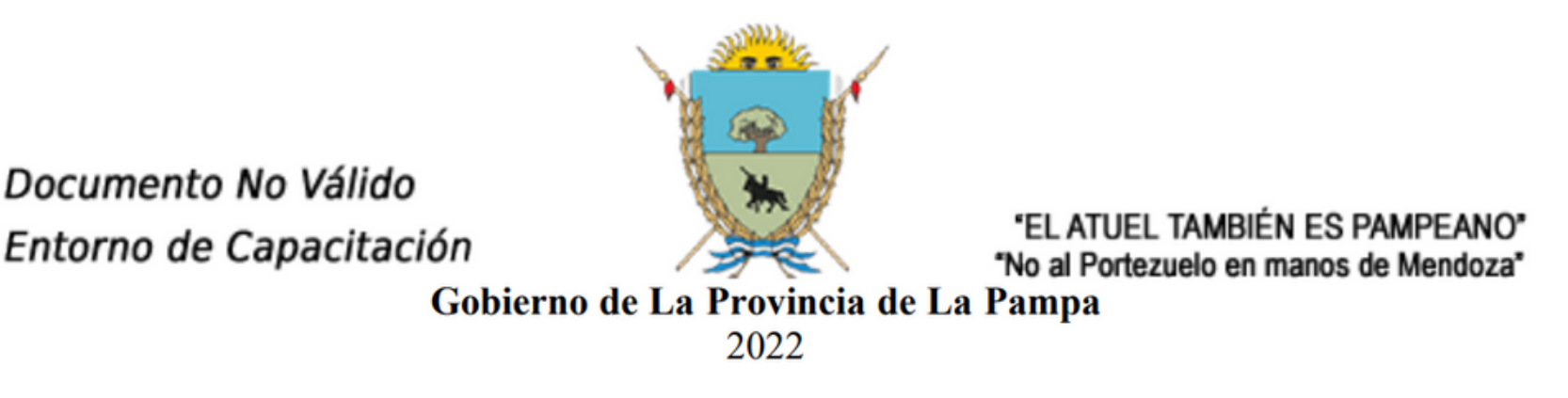

**Decreto** 

Número: DECRE-2022-14-E-GLP-DMA#MCM